# Admin Settings Overview

#### Student ID & UserID/Email Settings

User Role Requirements: Administrator Location of Settings: Manager > Organization Settings

### Allow Editing of Student ID:

 $\vee$  True False

This setting helps the school administrators control whether or not they are permitting the student/volunteer to be able to make changes to their Student ID. Often times these are preassigned alphanumeric IDs provided by the school, then prepopulated in x2VOL for the student during the initial volunteer import process.

By selecting **True,** the Student/Volunteer (**OR Administrator IF using "Log in as User"**) user will be able to click into and overwrite then save any combination of alphanumeric characters for the x2VOL profile. (i.e. Read/Write field permission)

By selecting **False,** the Student/Volunteer (**OR Administrator IF using "Log in as User"**) user will be prevented from making ANY changes to this field as it will be locked down for edits. (i.e. Read Only field permission)

## Allow Editing of Student ID When enabled this will provide users the ability to make edits to the Student ID field located within their profile. None

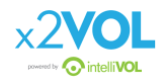

### Allow Editing of User ID/Email:

This setting helps the school administrators control whether or not they are permitting the student/volunteer to be able to make changes to their User ID/Email. Often times these are preassigned Email addresses provided by the school, then prepopulated in x2VOL for the student during the initial volunteer import process.

By selecting **True,** the Student/Volunteer (**OR Administrator IF using "Log in as User"**) user will be able to click into and overwrite then save any combination of alphanumeric characters for the x2VOL profile. (i.e. Read/Write field permission)

By selecting **False,** the Student/Volunteer (**OR Administrator IF using "Log in as User"**) user will be prevented from making ANY changes to this field as it will be locked down for edits. (i.e. Read Only field permission)

## Allow Editing of User ID/Email When Disabled this will force the user to use the User ID/Email imported by the school. IF enabled this will provide users the ability to make edits to the Email Address (Username) field located within the Account Settings of their profile. None  $\checkmark$  True False

#### Save:

After making your selections in order to persist your changes you must click the save button located at the bottom right of the page. You can do this after each change you make (i.e. one by one) or after making multiple setting changes.

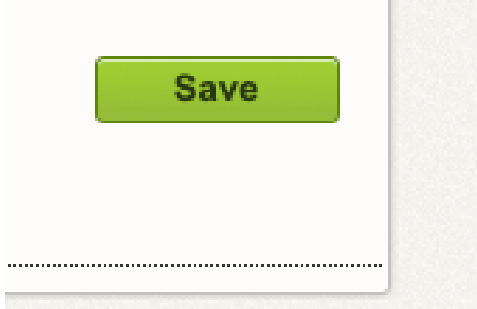

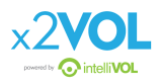

# Student View:

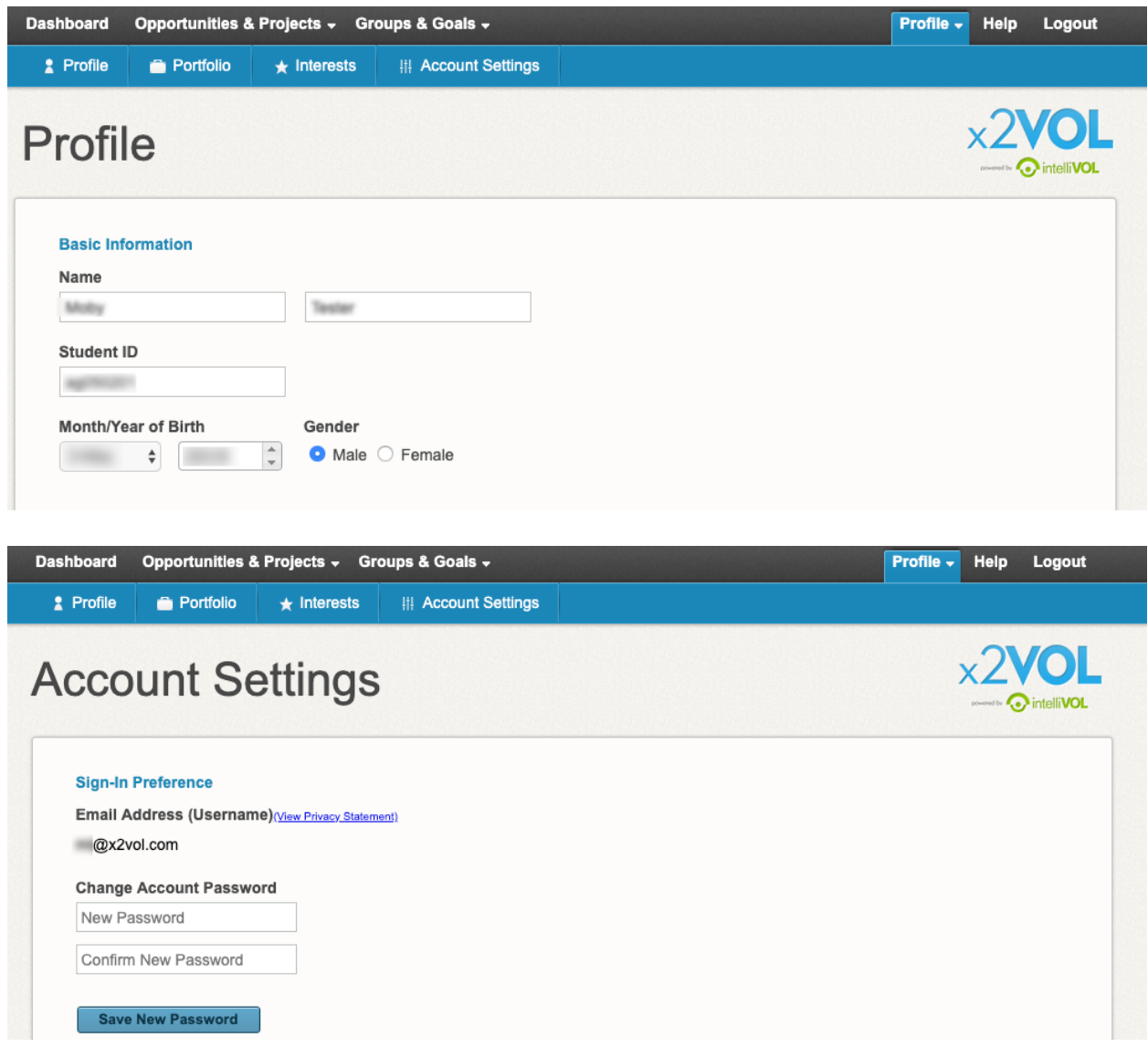

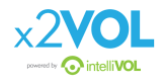